# **Inhalt**

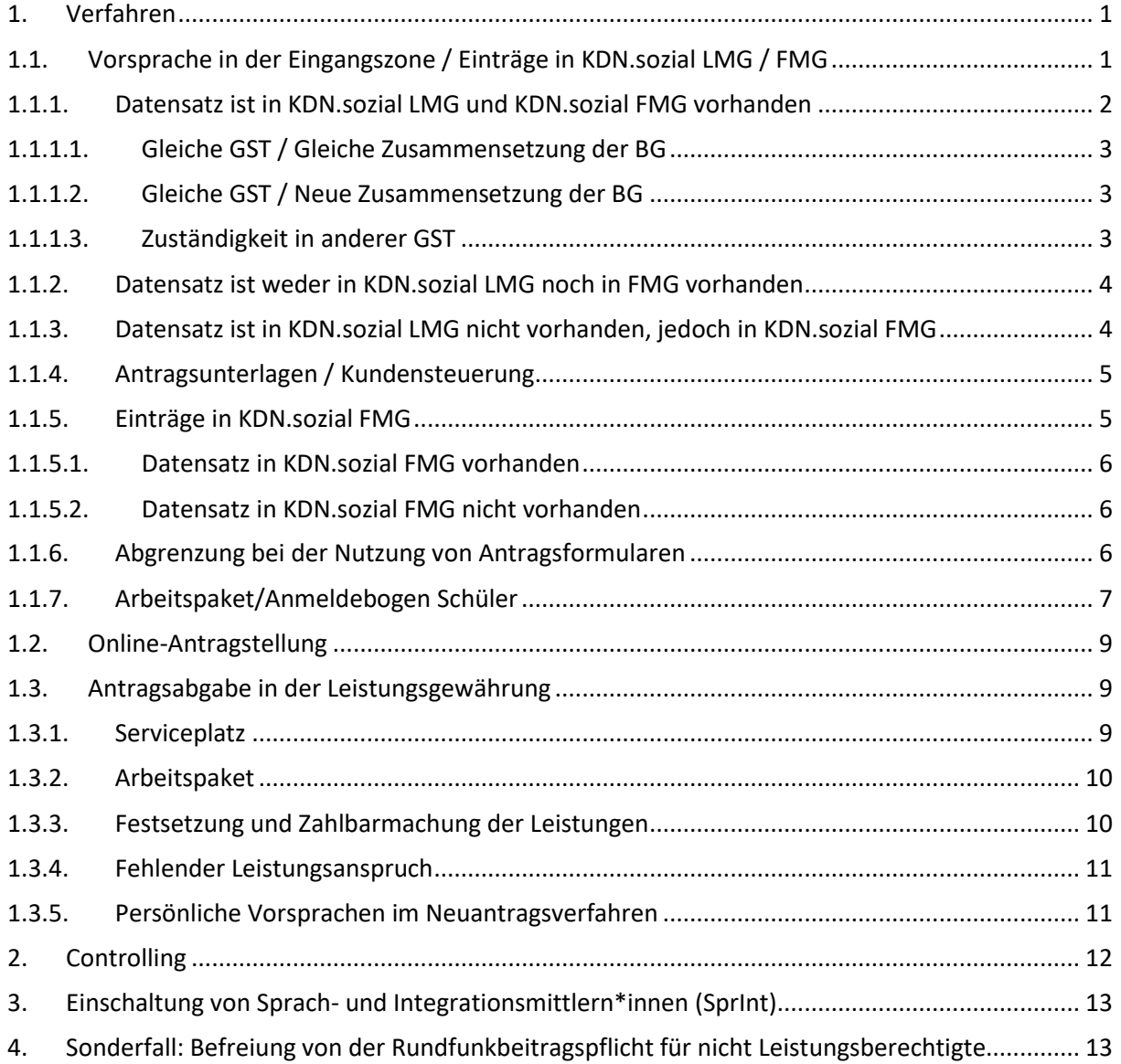

## <span id="page-0-1"></span><span id="page-0-0"></span>**1. Verfahren**

## **1.1. Vorsprache in der Eingangszone / Einträge in KDN.sozial LMG / FMG**

Bei Vorsprache des\*r Kunden\*in in der Eingangszone (EZ) zwecks Aushändigung der Antragsunterlagen ist zu prüfen, ob bei den Personen, die vor Ort sind bzw. von denen Ausweispapiere vorliegen, bereits Datensätze in KDN.sozial LMG und/oder in KDN.sozial FMG vorhanden sind. Vorhandene Datensätze sind zur Vermeidung von Dubletten zwingend zu nutzen.

Hinsichtlich der Dokumentation der persönlichen Vorsprache wird au[f Punkt 1.3.5](#page-10-1) verwiesen. *Zu Personen, die lediglich eine Befreiung von der Rundfunkbeitragspflicht (Härtefallregelung) beantragen, wird au[f Punkt 4](#page-12-1) verwiesen.* 

Hinweis:

- Obdachlose bzw. Bewohner\*innen einer Übernachtungsstelle sind zur Neuantragstellung an die EZ der GST 2 zu verweisen
- Selbstständige, welche einen Neuantrag stellen, sind an die EZ der GST 5 zu verweisen
- Neu-Zugewanderte aus Drittstaaten, die in den letzten 3 Jahren nach Deutschland migriert sind, werden - unabhängig von ihrem Aufenthaltsstatus – an die EZ der GST 8 (zebera) verwiesen. Bei EU-Bürgern gilt dies für eine Migration in den letzten 5 Jahre.
- Chancenaufenthaltsrecht (Personen mit Aufenthaltstitel nach § 104c AufenthG): Sollte es sich um einen kompletten Neuantrag handeln, ist die GST 8 (Zebera) zuständig. Wird eine oder mehrere Personen in eine bestehende laufende BG aufgenommen, da sie bisher ausgeschlossen war/waren, bleibt die Zuständigkeit der bisherigen GST bestehen.

Unabhängig davon, ob ein Datensatz vorhanden ist, ist der Kundennummer eine besondere Beachtung beizumessen. Aus statistischen Gründen ist vorrangig eine bereits vorhandene Kundennummer zu verwenden (sofern vorhanden).

Eine Kundennummer liegt bereits vor, wenn die Kunden\*innen in der Vergangenheit bereits Leistungen

- von der Jobcenter Wuppertal AöR,
- der Bundesagentur für Arbeit (insbesondere Aufstocker\*innen/ Rechtskreiswechsler\*innen),
- von einem anderen zugelassenen Träger oder
- einer gemeinsamen Einrichtung

## erhalten haben.

Diese Kundennummer ist zwingend zu verwenden.

Sollten mehrere frühere Kundennummern vorhanden sein, ist vorrangig die Kundennummer der Bundesagentur für Arbeit (BA) zu nutzen.

Aus diesem Grund ist bereits in der EZ zu erfragen, ob bei den Mitgliedern der Bedarfsgemeinschaft eine frühere Kundennummer vorhanden ist.

Sollte der\*die Kunde\*in die Kundennummer der BA bei der Vorsprache nicht angegeben können, ist er\*sie aufzufordern, diese nachzureichen. Bis zur Vorlage der Kundennummer findet eine systemtechnisch vergebene Kundennummer Anwendung. Diese wird beim Speichern der Fallhülse erzeugt. Im Rahmen der Antragsabgabe in der Leistungsgewährung ist diese dann durch die bereits vorhandene Kundennummer zu ersetzen.

## **1.1.1. Datensatz ist in KDN.sozial LMG und KDN.sozial FMG vorhanden**

<span id="page-1-0"></span>Durch die EZ ist keine neue Fallhülse anzulegen, da der Leistungsfall aus KDN.sozial LMG zwingend für die weitere Leistungsbearbeitung genutzt werden muss.

Es ist zu prüfen, ob ein Aktenvorgang in d.3 existiert. Ist dies nicht der Fall, so ist ein Protokoll in KDN.sozial LMG zu generieren und ein Aktenvorgang in d.3 anzulegen, indem in KDN.sozial LMG der Änderungs- und Freigabevermerk über das Feld aufgerufen und über die Funktion druck ins DMS in d.3 übergeben wird. Dieses funktioniert auch mit einem "leeren" Protokoll.

### <span id="page-2-0"></span>Hierbei sind verschiedene Fallkonstellationen möglich:

### **1.1.1.1. Gleiche GST / Gleiche Zusammensetzung der BG**

Sollte der Altfall in der Vergangenheit bereits in der eigenen GST mit gleicher Zusammensetzung der BG geführt worden sein, ist in KDN.sozial LMG nichts zu erfassen. Für Einträge in KDN.sozial FMG ist, wie unter [Punkt 1.1.5](#page-4-1) beschrieben, zu verfahren.

### **1.1.1.2. Gleiche GST / Neue Zusammensetzung der BG**

<span id="page-2-1"></span>Sollten sich Änderungen in der Zusammensetzung der BG ergeben haben, zum Beispiel Neuantragstellung mit neuem\*r Partner\*in, ist das neue Mitglied der BG durch eine\*n Mitarbeiter\*in der Leistungsgewährung im Fall zu erfassen und an die Austauschdatenbank zu übergeben. Für Einträge in KDN.sozial FMG ist, wie unter [Punkt 1.1.5](#page-4-1) beschrieben, zu verfahren.

#### **1.1.1.3. Zuständigkeit in anderer GST**

<span id="page-2-2"></span>Sollte der Altfall in der Vergangenheit in einer anderen GST geführt worden sein, ist der Fall durch eine\*n Mitarbeiter\*in der Leistungsgewährung entsprechend in KDN.sozial LMG umzustellen. Sollten sich Änderungen in der Zusammensetzung der BG, zum Beispiel Neuantragstellung mit neuem\*r Partner\*in, ergeben haben, sind diese durch eine\*n Mitarbeiter\*in der Leistungsgewährung im Fall zu erfassen und an die Austauschdatenbank zu übergeben.

Für Einträge in KDN.sozial FMG ist, wie unte[r Punkt 1.1.5](#page-4-1) beschrieben, zu verfahren.

### Vorgang in d.3 bereits vorhanden:

Die nunmehr zuständige Leistungsgewährung stellt in KDN.sozial LMG den Fall auf die eigene Geschäftsstelle um. Gleichzeitig ist die bisher zuständige Geschäftsstelle zu informieren, damit diese in d.3 den Aktenvorgang ebenfalls umstellt. Dies erfolgt in d.3 über die Vergabe des Attributes "Beteiligte Geschäftsstelle". Bis der Neuantrag freigegeben und über den Rechenlauf zahlbar gemacht wurde, haben beide Geschäftsstellen Zugriff auf den Aktenvorgang. Das neue Aktenzeichen wird in d.3 überspielt, sobald der Neuantrag über den Rechenlauf zahlbargemacht wurde. Bis zu diesem Zeitpunkt sind Dokumente unter dem bisherigen Aktenzeichen inkl. Eintragung der beteiligten Geschäftsstelle abzulegen. Näheres ist dem Anwenderhandbuch d.3 zu entnehmen.

#### Vorgang in d.3 noch nicht vorhanden:

Die nunmehr zuständige Leistungsgewährung stellt in KDN.sozial LMG den Fall auf die eigene Geschäftsstelle um und übergibt den Änderungs- und Freigabevermerk über die Funktion "druck ins DMS" an d.3. Da bis zum nächsten Rechenlauf noch das alte Aktenzeichen für KDN.sozial LMG gültig ist, wird der Aktenvorgang zwangsläufig ebenfalls mit dem alten Aktenzeichen (bisherige Geschäftsstelle) angelegt. Daher ist die bisher zuständige Geschäftsstelle zu informieren, damit diese in d.3 den Aktenvorgang umstellt. Dies erfolgt in d.3 über die Vergabe des Attributes "Beteiligte Geschäftsstelle". Bis der Neuantrag freigegeben und über den Rechenlauf zahlbar gemacht wurde, haben beide Geschäftsstellen Zugriff auf den Aktenvorgang. Das neue Aktenzeichen wird in d.3 überspielt, sobald der Neuantrag über den Rechenlauf zahlbargemacht wurde. Bis zu diesem Zeitpunkt sind Dokumente unter dem bisherigen Aktenzeichen inkl. Eintragung der beteiligten Geschäftsstelle abzulegen. Näheres ist dem Anwenderhandbuch d.3 zu entnehmen.

## **1.1.2. Datensatz ist weder in KDN.sozial LMG noch in FMG vorhanden**

<span id="page-3-0"></span>Sollte kein Datensatz vorhanden sein, ist für die Personen, die vor Ort sind bzw. von denen Ausweispapiere vorliegen, eine Fallhülse in KDN.sozial LMG anzulegen. Für die weiteren Mitglieder der Bedarfsgemeinschaft erfolgt dies später in der Leistungsgewährung bei Antragsabgabe.

Falls eine BA-Kundennummer vorhanden ist, ist diese in der Fallhülse zu erfassen. Auf die Ausführungen unte[r Punkt 1.1](#page-0-1) wird verwiesen.

Die in der Fallhülse erfassten Daten sind an die Austauschdatenbank zu übergeben. Von dort werden die Daten durch die Fachkräfte berufliche Integration übernommen. Hierzu wird auf die [Ar](https://sw0124/dms/r/071049f1-f7ed-51d8-9947-fb213b373ba2/o2/PS20942451#fulltext=PS20942451)[beitshilfe Austauschdatenbank](https://sw0124/dms/r/071049f1-f7ed-51d8-9947-fb213b373ba2/o2/PS20942451#fulltext=PS20942451) in d3 verwiesen.

Die ggf. noch fehlenden Angaben zu Personen, die nicht in der EZ vorgesprochen haben, werden durch die Mitarbeiter\*innen der Leistungsgewährung bei Antragsabgabe in KDN.sozial LMG entsprechend ergänzt und anschließend über die Austauschdatenbank an KDN.sozial FMG übermittelt.

In KDN.sozial LMG ist der Änderungs- und Freigabevermerk über das Feld Waufzurufen. Über die Funktion **druck ins DMS** wird ein neuer Aktenvorgang in d.3 angelegt.

Zur Vermeidung einer Dublette darf der Datensatz nicht erneut an die Austauschdatenbank übergeben werden.

## **1.1.3. Datensatz ist in KDN.sozial LMG nicht vorhanden, jedoch in KDN.sozial FMG**

<span id="page-3-1"></span>Durch die EZ ist eine Fallhülse anzulegen, wobei jedoch die alte Kundennummer aus KDN.sozial FMG zu übernehmen ist.

In KDN.sozial LMG ist der Änderungs- und Freigabevermerk über das Feld & aufzurufen. Über die Funktion **druck ins DMS** wird ein neuer Aktenvorgang in d.3 angelegt.

# **1.1.4. Antragsunterlagen / Kundensteuerung**

<span id="page-4-0"></span>Neben den entsprechenden Antragsunterlagen händigt die Eingangszone den EZ-Bogen, aus dem die notwendigen beizubringenden Unterlagen hervorgehen, aus. Dieser ist in KDN.sozial LMG im Ordner "**Allgemeines**" hinterlegt.

Der ausgefüllte EZ-Bogen ist durch den\*die Kunden\*in noch vor Ort zu unterschreiben. Anschließend ist dieser einzuscannen und dem zuständigen Ratenpostfach der Leistungsgewährung in d.3 zuzuleiten. Danach werden der EZ-Bogen im Original sowie ggf. noch erforderliche zusätzliche Antragsunterlagen dem\*r Kunden\*in ausgehändigt.

Weiterhin wird durch die EZ direkt ein Termin zur Antragsabgabe in der Leistungsgewährung über den Team-Outlook-Kalender (Serviceplatz) gebucht.

Dieser Termin soll innerhalb der nächsten 5 Arbeitstage liegen. Sollte hierbei die Frist von 5 Arbeitstagen ggf. nicht einzuhalten sein, da kein freier Vormittagstermin mehr vorhanden ist, sind auch Nachmittagstermine möglich.

Obdachlose (hierzu zählen auch die Bewohner\*innen von Übernachtungsstellen), welche in einer anderen GST als der GST 2 vorsprechen, ist der entsprechende Leistungsantrag auszuhändigen und an die EZ der GST 2 zu verweisen. Auf dem Leistungsantrag ist zur Fristwahrung folgendes zu vermerken:

- Vorname und Name des\*r Kunden\*in
- Ausgabedatum
- Stempel der ausgebenden GST
- Namenszeichen des\*r Mitarbeiters\*in

Gleiches gilt für Selbstständige, welche in einer anderen GST als der GST 5 (Team Selbstständige) vorsprechen. Diese sind an die EZ der GST 5 zu verweisen.

Auch Neu-Zugewanderte, die in den letzten 3 bzw. 5 Jahren nach Deutschland migriert sind (auf Punkt 1.1 wird verwiesen), erhalten, wenn sie einer anderen GST vorsprechen, den entsprechenden Leistungsantrag, sind im Anschluss aber an die EZ der GST 8 zu verweisen.

## **1.1.5. Einträge in KDN.sozial FMG**

<span id="page-4-1"></span>Es ist zu unterscheiden, ob bereits ein Datensatz in KDN.sozial FMG vorhanden ist oder nicht.

## **1.1.5.1. Datensatz in KDN.sozial FMG vorhanden**

<span id="page-5-0"></span>In KDN.sozial FMG sind durch die EZ folgende Grunddaten einzutragen (*Kundendesktop* > *Dokumentation* > *verfasst am* = Tagesdatum; Vermerkart = *Eingangszone*; Kurztext = "Neuantragstel $lung''$ ; Text (1) = "Grunddaten"):

- o Antragsgrund
- o Antragsdatum (Tag der Antragstellung)
- o Anzahl der in der BG lebenden Personen
- o Einreisestatus bzw. Aufenthaltstitel
- o Bei Bedarf veränderte Adressdaten etc.

<span id="page-5-1"></span>Anschließend erfolgt der Eintrag in die Neuantragsliste.

## **1.1.5.2. Datensatz in KDN.sozial FMG nicht vorhanden**

Sollte kein Datensatz in KDN.sozial FMG vorhanden sein, sind die nachfolgenden Information per E-Mail an die zuständige Fachkraft berufliche Integration zu senden, die diese Angaben bei der Dokumentation des Falles mit Vermerkart = *Allgemeiner Vermerk* in KDN.sozial FMG übernimmt:

- o Antragsgrund
- o Antragsdatum (Tag der Antragstellung)
- o Anzahl der in der BG lebenden Personen
- o Einreisestatus bzw. Aufenthaltstitel

Anschließend erfolgt der Eintrag in die Neuantragsliste.

## **1.1.6. Abgrenzung bei der Nutzung von Antragsformularen**

<span id="page-5-2"></span>Unter Berücksichtigung von rechtlichen und ablauforganisatorischen Rahmenbedingungen wird festgelegt, welches Antragsverfahren in bestimmten Fallkonstellationen anzuwenden ist.

Neukunden\*innen sind alle Personen, die erstmalig einen Antrag auf Leistungen zur Grundsicherung für Arbeitsuchende stellen bzw. Personen, bei denen der Leistungsbezug mehr als 182 Tage unterbrochen war.

Abweichend von diesen Regelungen wurde für den Bereich der Leistungsgewährung der Jobcenter Wuppertal AöR bereits in der Vergangenheit eine abgewandelte Definition eines Neufalles implementiert, da innerhalb eines Zeitraumes von 182 Tagen erfahrungsgemäß umfangreiche leistungsrelevante Änderungen in einer Bedarfsgemeinschaft eintreten können bzw. zu erwarten sind. Hinsichtlich der Neuantragsabgabe ist daher folgendes Verfahren zu beachten.

Die Steuerung zur Nutzung von Antragsvordrucken beginnt zwangsläufig in den EZ der jeweiligen Geschäftsstellen.

Hierbei ist zu berücksichtigen, ob und inwieweit das leistungsrechtliche Antragsverfahren auch die Zusammenarbeit mit dem Fachbereich berufliche Integration tangiert.

In der nachfolgenden Aufstellung wird das Verfahren - unter Beteiligung des Fachbereiches berufliche Integration - zur Nutzung der entsprechenden Vordrucke dargestellt.

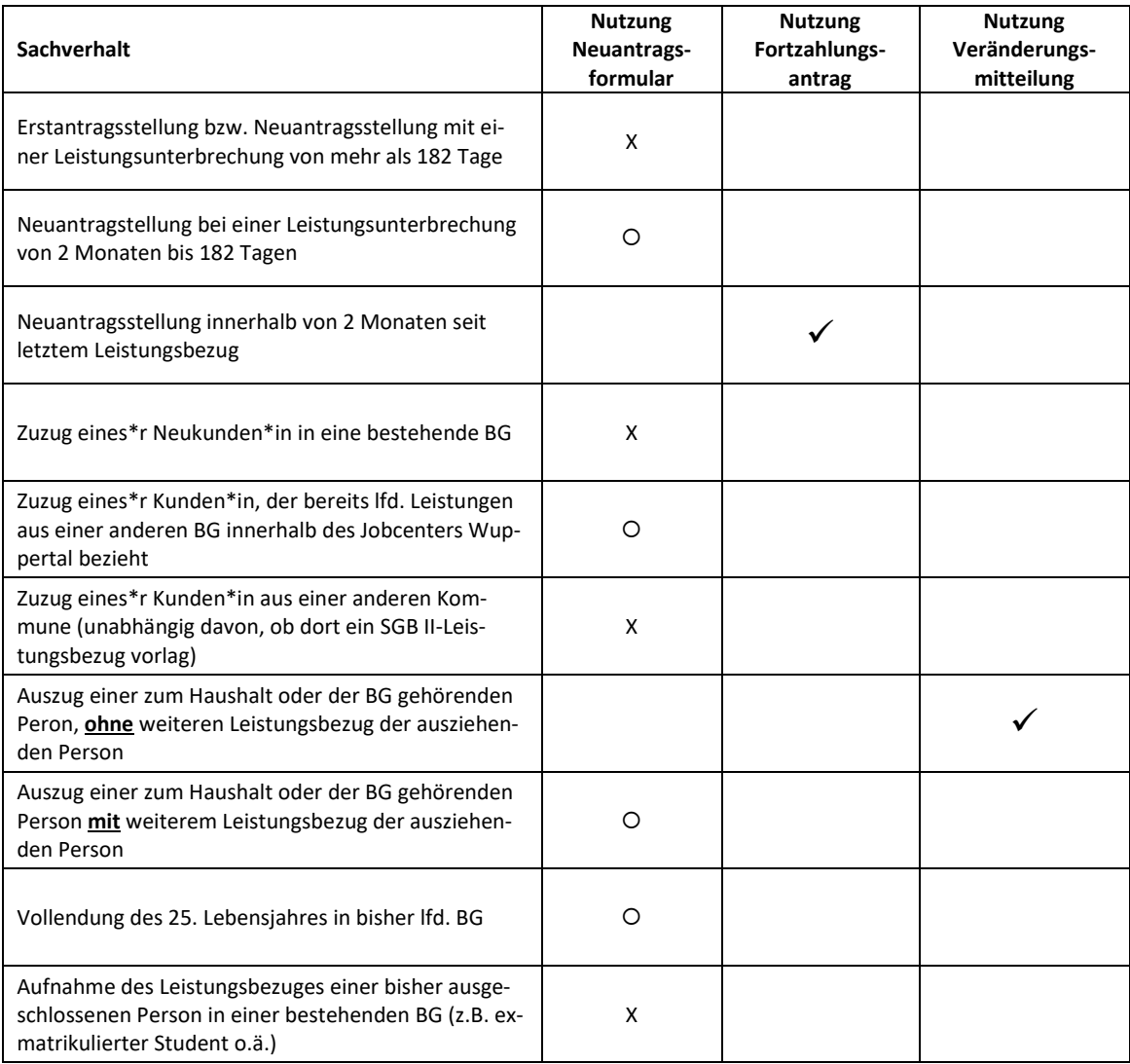

#### **Erläuterung der Kennzeichnung X:**

Es handelt sich um einen Erst- bzw. Neuantrag für die Bereiche LG und berufliche Integration.

#### **Erläuterung der Kennzeichnung :**

Es handelt sich um einen Neuantrag für den Bereich LG.

Es handelt sich nicht um einen Neuantrag nach den Vorgaben des Fachbereichs berufliche Integration. Es ist jedoch unerlässlich, den Fachbereich berufliche Integration über eine E-Mail zu informieren.

### **Erläuterung der Kennzeichnung** ✓**:**

<span id="page-6-0"></span>Es ist unerlässlich, den Fachbereich berufliche Integration über eine E-Mail zu informieren.

## **1.1.7. Arbeitspaket/Anmeldebogen Schüler**

Erwerbsfähige Personen, die vor Ort sind bzw. von denen Ausweispapiere vorliegen, und deren Datensatz in KDN.sozial FMG angelegt ist, erhalten durch die Eingangszone ein Arbeitspaket. Der

Vordruck ist in den Kundendokumenten in Kreisvordrucke > Arbeitspaket unter dem Namen *AP\_gesamt-inkl.Kundendaten.docx* hinterlegt.

Für nicht anwesende erwerbsfähige Mitglieder der Bedarfsgemeinschaft werden jeweils die ebenfalls in den Kundendokumenten hinterlegten Blanko-Varianten ausgehändigt. Diese können über den geöffneten Datensatz ausgedruckt werden.

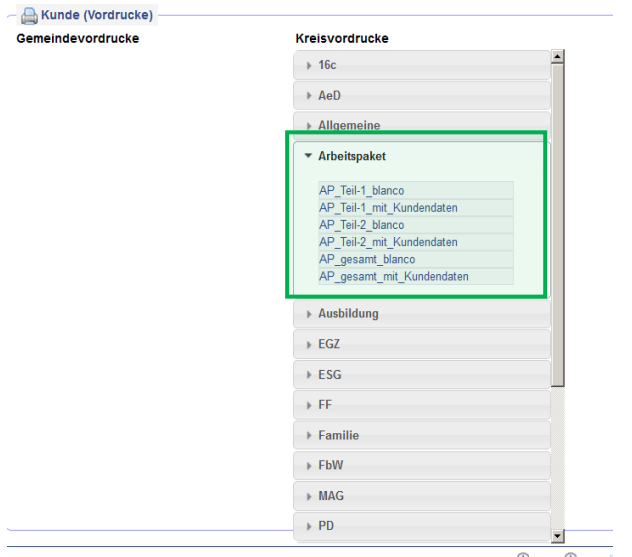

Schüler\*innen nach Vollendung des 15. Lebensjahres, die vor Ort sind bzw. von denen Ausweispapiere vorliegen und deren Datensatz in KDN.sozial FMG angelegt ist, erhalten im Rahmen des QuErs den in den Kundendokumenten unter *Kreisvordrucke > Schueler* hinterlegten Vordruck *Schul\_Anmeldebogen-mit-Kundendaten.docx.*

Für nicht anwesende Schüler\*innen der Bedarfsgemeinschaft wird jeweils ein Vordruck *Schul\_Anmeldebogen-blanko.docx* ausgehändigt. Dieser kann über den geöffneten Datensatz ausgedruckt werden.

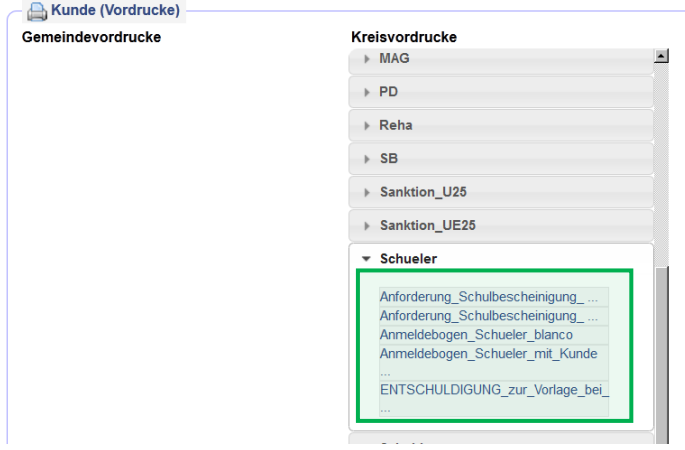

# <span id="page-8-0"></span>**1.2. Online-Antragstellung**

Sofern der Neuantrag nicht persönlich in der Eingangszone gestellt wird, sondern stattdessen mittels Onlineantrag, gelten grundsätzlich dieselben Prüfschritte durch die Eingangszonenfachkräfte zu durchlaufen, wie bei der persönlichen Vorsprache.

Ausnahme hiervon bildet der EZ-Bogen, welcher gemeinsam mit dem Vordruck "Anlage\_Online**antrag**" (Ordner **Allgemein in KDN**) an die antragstellende Person zu übersenden ist. Sollte die antragstellende Person minderjährig sein, ist abweichend hiervon der Vordruck "**Anlage\_Onlineantrag\_mind**" (Ordner **Allgemein in KDN**) zu nutzen.

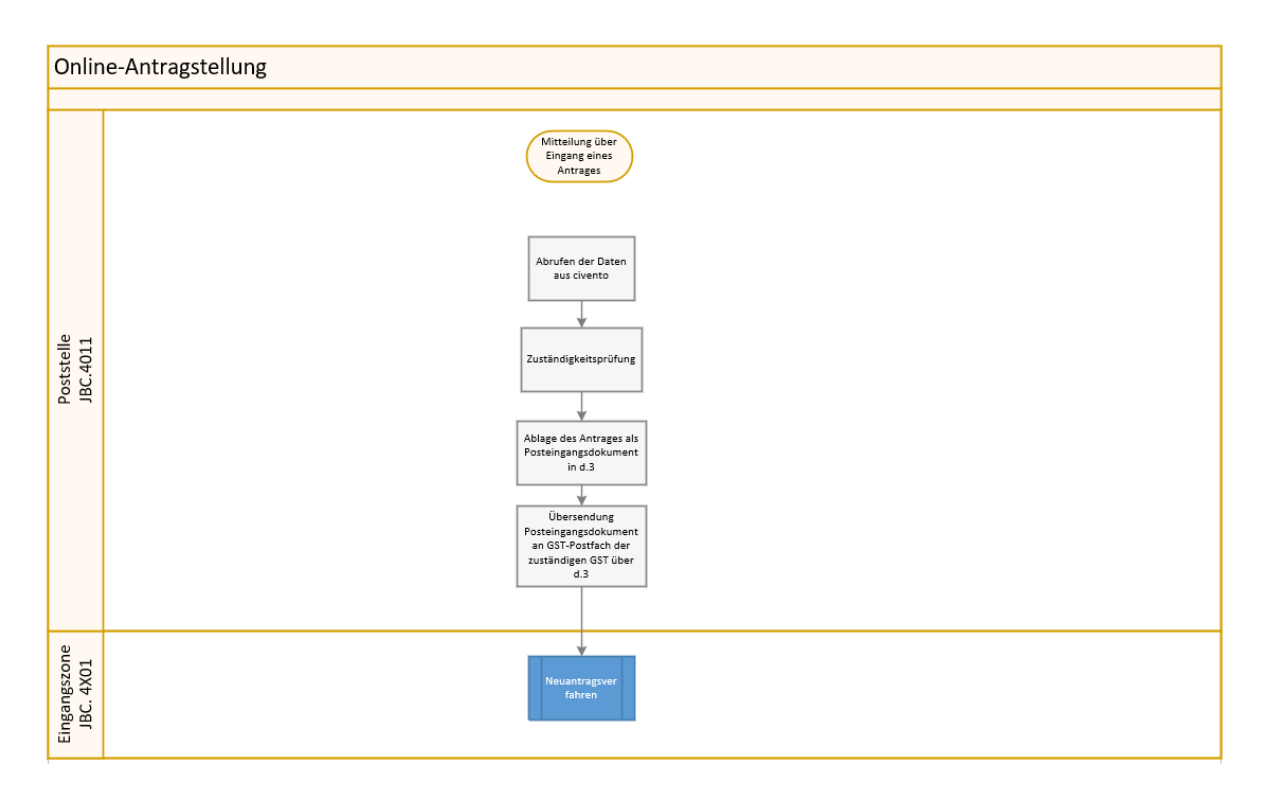

## <span id="page-8-2"></span><span id="page-8-1"></span>**1.3. Antragsabgabe in der Leistungsgewährung**

## **1.3.1. Serviceplatz**

Die Neuantragsabgabe erfolgt an den zugewiesenen Serviceplätzen gemäß Team-Outlook-Kalender. Die Teamleitung Leistungsgewährung ist für die Besetzung der Serviceplätze, insbesondere bei nicht vorhersehbaren Ausfällen (Vertretungen), verantwortlich.

Es ist darauf hinzuwirken, dass alle volljährigen Mitglieder der Bedarfsgemeinschaft den Hauptantrag unterschreiben.

Die eingereichten Unterlagen sind einzuscannen und als attributierte Aktendokumente im entsprechenden Aktenvorgang abzulegen. Die von der BA zur Verfügung gestellten Antragsvordrucke können dabei ein Dokument bilden. Nachweise der\*des Kunden\*in sind einzeln entsprechend der Attributierung abzulegen.

Fehlende Unterlagen sind mittels manueller Wiedervorlage nachzuhalten.

In KDN.sozial LMG sind die Daten entsprechend zu ergänzen. Anschließend hat eine Aktualisierung der Daten in d.3 mittels des im Reiter "Fall Desktop" befindlichen Buttons Aktual DMS zu erfolgen.

### **1.3.2. Arbeitspaket**

<span id="page-9-0"></span>Sollte bei Neuantragsabgabe in der Leistungsgewährung festgestellt werden, dass das bzw. die Arbeitspaket(e) nicht oder nur unzureichend ausgefüllt wurden, besteht die Möglichkeit, dass der\*die Kunde\*in die wichtigsten Eintragungen vor Ort (z.B. während einer Wartezeit, in der die Sachbearbeitung die vorliegenden Unterlagen des\*der Kunden\*in einscannt) nachholt bzw. das Arbeitspaket wieder zurückerhält, um die Eintragungen bis zum Termin in der Integration zu vervollständigen.

Vollständig ausgefüllte Arbeitspakete sind einzuscannen und dem d.3-Postfach der zuständigen Integrationsfachkraft als Posteingangsdokument zuzuleiten.

### **1.3.3. Festsetzung und Zahlbarmachung der Leistungen**

<span id="page-9-1"></span>Nach Eingang der vollständigen Antragsunterlagen ist der Fall innerhalb eines Zeitfensters von max. 15 Arbeitstagen zahlbar zu machen (inkl. Bescheiderteilung). In KDN.sozial LMG ist hierzu das Datum der Vorlage der berechnungsrelevanten Unterlagen im Reiter "Fall" im Feld "FremdAZ" zu erfassen.

Nach erfolgter Fallbearbeitung ist der Fall der Expertenfachkraft zur Entscheidung und Freigabe zuzuleiten. Hierzu wird die Anordnungsverfügung NA von der Fachkraft Leistungsgewährung als attributiertes Aktendokument im Aktenvorgang abgelegt und anschließend an die zuständige Expertenfachkraft mittels Workflow übersandt. Nach erfolgter Fallfreigabe bestätigt die Expertenfachkraft den Workflow.

Seitens der Leistungsgewährung wird anschließend der entsprechende Onlinebescheid erstellt und versandt. Die Übergabe des Bescheids und der Protokolle in den Aktenvorgang in d.3 erfolgt automatisch über Nacht. Eine manuelle Übergabe ist daher nicht durchzuführen.

Die Expertenfachkraft der Leistungsgewährung informiert die Expertenfachkraft der beruflichen Integration mittels Workflow am Berechnungsprotokoll aus KDN.sozial LMG.

Bei Neuanträgen, welche aufgrund der Übernahme einer **Heiz- oder Heiz-/Betriebskostenabrechnung lediglich für einen Monat** bewilligt werden, werden keine Integrationsmaßnahmen eingeleitet. Damit die Integrationsfachkraft diese Fälle entsprechend zuordnen kann, ist bei der Übersendung des Workflows im Kommentarfeld der Zusatz "Energiefall" zu vermerken.

Darüber hinaus ist in KDN.sozial LMG im Popup-Fenster der Begriff "Energiefall" zu vermerken. Gleiches gilt für Neuanträge, welche aufgrund der Anspruchshöhe eigentlich **mit Wohngeld nicht hilfebedürftig** wären, jedoch bei BWZ-Beginn vor dem 01.07.2023 nicht zur Beantragung von

Wohngeld aufgefordert werden dürfen. Hier ist im Workflow der Zusatz "Wohngeldfall" zu vermerken. Im Popup-Fenster in KDN.sozial LMG ist der Begriff "Wohngeldfall" zu vermerken.

Bei Neuanträgen aufgrund **Aufenthaltstiteln nach § 104c AufenthG (Chancenaufenthaltsrecht)** ist bei Zahlungsaufnahme im **Workflow** an die Integrationsfachkraft im Kommentarfeld der Zusatz "§104c" zu vermerken. Zusätzlich ist in KDN.sozial LMG im Reiter "Personen" das Freifeld "EWO ID" mit dem Zusatz "§104c" zu befüllen.

Sollte sich eine oder mehrere Personen weigern den Hauptantrag zu unterschreiben, so ist die zuständige Integrationsfachkraft zu informieren. Diese belehrt im QuEr über die bestehenden Mitwirkungspflichten.

<span id="page-10-0"></span>Die entsprechenden Einträge sind in der Neuantragsliste zu erfassen.

## **1.3.4. Fehlender Leistungsanspruch**

Sollte sich kein Leistungsanspruch ergeben (z.B. ausreichendes EK, fehlende Anspruchsvoraussetzungen etc.), so ist der Antrag abzulehnen.

Nach erfolgter Fallbearbeitung ist der Fall der Expertenfachkraft zur Entscheidung zuzuleiten. Hierzu wird die Anordnungsverfügung NA, aus dem die Ablehnung hervorgeht, von der Fachkraft Leistungsgewährung als attributiertes Aktendokument im Aktenvorgang abgelegt und anschließend an die zuständige Expertenfachkraft mittels Workflow übersandt.

Nach erfolgter Prüfung bestätigt die Expertenfachkraft den Workflow.

Seitens der Leistungsgewährung wird anschließend der entsprechende Bescheid (Worddokument) erstellt/versandt und attributiert im Aktenvorgang abgelegt.

Auch in diesem Fall ist die zuständige Fachkraft berufliche Integration mittels E-Mail zu informieren, die dann den Kundendatensatz zum Tag der Entscheidung mit dem entsprechenden BA-Abmeldegrund in KDN.sozial FMG abmeldet. Weitere Infos sind in d3 [der Arbeitshilfe: Kundenab](https://sw0124/dms/r/071049f1-f7ed-51d8-9947-fb213b373ba2/o2/PS20942427#fulltext=PS20942427)[meldung, BaEL und Arbeitsvermittlungsstatus](https://sw0124/dms/r/071049f1-f7ed-51d8-9947-fb213b373ba2/o2/PS20942427#fulltext=PS20942427) zu entnehmen.

## <span id="page-10-1"></span>**1.3.5. Persönliche Vorsprachen im Neuantragsverfahren**

Im Rahmen des Neuantragsverfahrens ist es erforderlich, dass alle Personen ab dem 15. Lebensjahr zur Legitimation einmal persönlich vorsprechen. Für schulpflichtige Personen ab dem 15. Lebensjahr kann alternativ eine Schulbescheinigung mitgebracht werden, ein persönliches Erscheinen ist dann nicht erforderlich. Wann diese Vorsprache erfolgt, ob bei Vorsprache in der Eingangszone oder der Abgabe der Neuantragsunterlagen ist hierbei nicht relevant. In der Regel erfolgt die Vorsprache im Rahmen des Antragsabgabetermins, da die Praxis gezeigt hat, dass eine persönliche Vorsprache hierbei zur Sachverhaltsklärung beiträgt.

Sollten die Kunden\*innen im Neuantragsverfahren trotz schriftlicher Aufforderung mit Rechtsfolgenbelehrung nicht persönlich vorsprechen, ist eine Versagung wegen Nichterscheinens zum Termin zu prüfen. Die Pflicht zur persönlichen Vorsprache (Legitimation) entfällt auch dann nicht, wenn alle entscheidungserheblichen Nachweise vorliegen.

Die persönlichen Vorsprachen sind im in KDN.sozial LMG im Ordner "Allgemein" hinterlegten Vordruck "Nachweis Vorsprache NA" zu dokumentieren und das Dokument in der Akte abzulegen (Hauptakte => Leistungsvoraussetzung => Neuantrag/WBA => Nachweis Vorsprache NA). Sollten weitere Personen einer Bedarfsgemeinschaft zu einem späteren Zeitpunkt vorsprechen, ist dies im selben Aktendokument zu dokumentieren.

Ist eine persönliche Vorsprache (Legitimation auch ohne Wahrnehmung des Antragsabgabetermins) bereits erfolgt und es fehlen noch entscheidungserhebliche Unterlagen, können diese schriftlich angefordert werden. Sollten diese Unterlagen trotz Anforderung nicht eingereicht werden, ist eine Versagung wegen fehlender Mitwirkung zu prüfen. Sollte zum Antragsabgabetermin nicht erschienen werden, jedoch die persönliche Vorsprache, trotz erfolgter Legitimation, zur Klärung von Sachverhalten erforderlich gewesen sein, kann eine Versagung wegen Nichterscheinens zum Abgabetermin erfolgen.

Kommt eine Versagung in Betracht, ist der Fall der Expertenfachkraft zur Entscheidung zuzuleiten. Hierzu wird die Anordnungsverfügung NA, aus dem die Versagung hervorgeht, von der Fachkraft Leistungsgewährung als attributiertes Aktendokument im Aktenvorgang abgelegt und anschließend an die zuständige Expertenfachkraft mittels Workflow übersandt.

Nach erfolgter Prüfung bestätigt die Expertenfachkraft den Workflow.

Seitens der Leistungsgewährung wird anschließend der entsprechende Bescheid (Worddokument) erstellt/versandt und attributiert im Aktenvorgang abgelegt.

Auch in diesem Fall ist die zuständige Fachkraft berufliche Integration per E-Mail zu informieren, damit dann der Kundendatensatz ebenfalls zum Tag der Versagung abmeldet wird.

Hinsichtlich der Versagung wird auf die Arbeitshilfe "FAQ Antragserfordernis" im Wiki verwiesen.

## <span id="page-11-0"></span>**2. Controlling**

Um den Weg eines\*r einzelnen Kunden\*in nachvollziehen zu können, ist die zur Verfügung gestellte Neuantragsliste zu nutzen.

Die Liste ist in der jeweiligen Teamablage zu hinterlegen. Sie ist nach Ablauf des Monats dem Referat Finanzen und Controlling (JBC.1204), sowie den Referenten\*innen der Fachbereichsleitungen 2 und 3 zu übersenden.

Der Fallverlauf ist durch jede\*n Mitarbeiter\*in zwingend zu dokumentieren.

Die Teamleitungen Leistungsgewährung und berufliche Integration prüfen wöchentlich den Bearbeitungsstand der aufgenommenen Erstanträge. Zielsetzung ist dabei neben der Einhaltung der Bearbeitungsdauer die rechtzeitige Einleitung von Maßnahmen zur Vermeidung von Rückständen bei den Erstanträgen (Leistungsgewährung), sowie die Kundensteuerung nach der Antragsbewilligung.

Außerdem ist zu prüfen, ob Termine zur Neuantragsabgabe zeitnah (i.d.R. innerhalb von 5 Arbeitstagen) vergeben werden. Werden diese Ziele nicht erreicht, setzen die Geschäftsstellenleitungen mit den Teamleitungen geeignete Maßnahmen zur Zielerreichung vor Ort um.

## <span id="page-12-0"></span>**3. Einschaltung von Sprach- und Integrationsmittlern\*innen (SprInt)**

Die Jobcenter Wuppertal AöR hat die Möglichkeit, für die Beratung von Kunden\*innen mit Migrationshintergrund und nur ganz begrenzten bzw. nicht vorhandenen Deutschkenntnissen sowohl in der Leistungsgewährung als auch im Bereich der beruflichen Integration sogenannte SprInt-Vermittler\*innen einzuschalten. Die Dienstleistung der Sprach- und Integrationsmittler\*innen beinhaltet die Sprach- und Integrationsmittlung bei Face-to-Face-Interaktionen mit Kunden\*innen mit Migrationshintergrund, aber auch per Telefon; auch schriftliche Übersetzungen sind auf Anfrage möglich.

Der\*die SprInt-Vermittler\*in ist entsprechend des im [Maßnahmetool](file://///stadt.wuppertal-intra.de/865/865/PUBLIC/Bildungsmassnahme/Bildungsmaßnahmen/1_Bildungsmaßnahmetool) angegebenen Verfahrens einzuschalten. Es folgt nur eine Buchung auf [www.sprint-wuppertal.de.](http://www.sprint-wuppertal.de/) Das Verfahren zur Einschaltung und Abrechnung kann der Verfahrensregelung "Sprint" entnommen werden.

Der\*die Vermittler\*in ist für den Tag der Antragsabgabe (bitte die 3-Tages-Frist für die Buchung berücksichtigen) für den\*die zuständige\*n Mitarbeiter\*in der Leistungsgewährung zu buchen. Die Maßnahme SprInt ist im [Maßnahmetool](file://///stadt.wuppertal-intra.de/865/865/PUBLIC/Bildungsmassnahme/Bildungsmaßnahmen/1_Bildungsmaßnahmetool) unter "Alphabetisch" und "S" auffindbar.

## <span id="page-12-1"></span>**4. Sonderfall: Befreiung von der Rundfunkbeitragspflicht für nicht Leistungsberechtigte**

Der "Beitragsservice ARD, ZDF und Deutschlandradio" erhebt die Gebühren je Haushalt. Wer keine der im § 4 Abs. 1 Rundfunkbeitragsstaatsvertrag genannten Sozialleistungen erhält, weil seine Einkünfte die jeweilige Bedarfsgrenze überschreiten, kann eine Befreiung von der Rundfunkbeitragspflicht als besonderer Härtefall beantragen. Voraussetzung ist, dass die Überschreitung geringer als die Höhe des Rundfunkbeitrags ist.

#### Siehe hierzu auch den beigefügten Link:

[https://www.rundfunkbeitrag.de/buergerinnen\\_und\\_buerger/formulare/befreiung\\_oder\\_erma](https://www.rundfunkbeitrag.de/buergerinnen_und_buerger/formulare/befreiung_oder_ermaessigung_beantragen/index_ger.html)[essigung\\_beantragen/index\\_ger.html](https://www.rundfunkbeitrag.de/buergerinnen_und_buerger/formulare/befreiung_oder_ermaessigung_beantragen/index_ger.html)

Zur Feststellung, ob ein Härtefall gegeben ist, sind sämtliche berechnungsrelevanten Unterlagen erforderlich und der Fall komplett zu berechnen.

Für die Feststellung der Voraussetzungen für die Befreiung von der Rundfunkbeitragspflicht ist grundsätzlich das beschriebene Antragsverfahren zu durchlaufen.

Der EZ-Bogen findet wie beschrieben Anwendung. In der Neuantragsliste ist der Fall in der Spalte "GEZ" zu kennzeichnen.

Der Termin zur Antragsabgabe in der Leistungsgewährung wird durch die EZ über den Team-Outlook-Kalender (Serviceplatz) gebucht.

Die Leistungsgewährung prüft den Leistungsanspruch.

Unabhängig von Ausgang der Leistungsprüfung ist die zuständige Fachkraft berufliche Integration über das Ergebnis der Prüfung mittels E-Mail zu informieren.

Hierbei erfolgt die Aushändigung der Arbeitspakete durch die Integrationsfachkraft.

gez. Lenz

Vorstandsvorsitzender Jobcenter Wuppertal AöR

## **Verteiler:**

- ➢ Vorstand Jobcenter Wuppertal
- ➢ Fachbereichsleitungen Fachbereich 2, 3 und Referenten\*innen der FBL 2 und 3
- $\triangleright$  GSTL 41-49
- ➢ TL Integration und TL Leistung, TL JBC.49
- ➢ JBC.0106

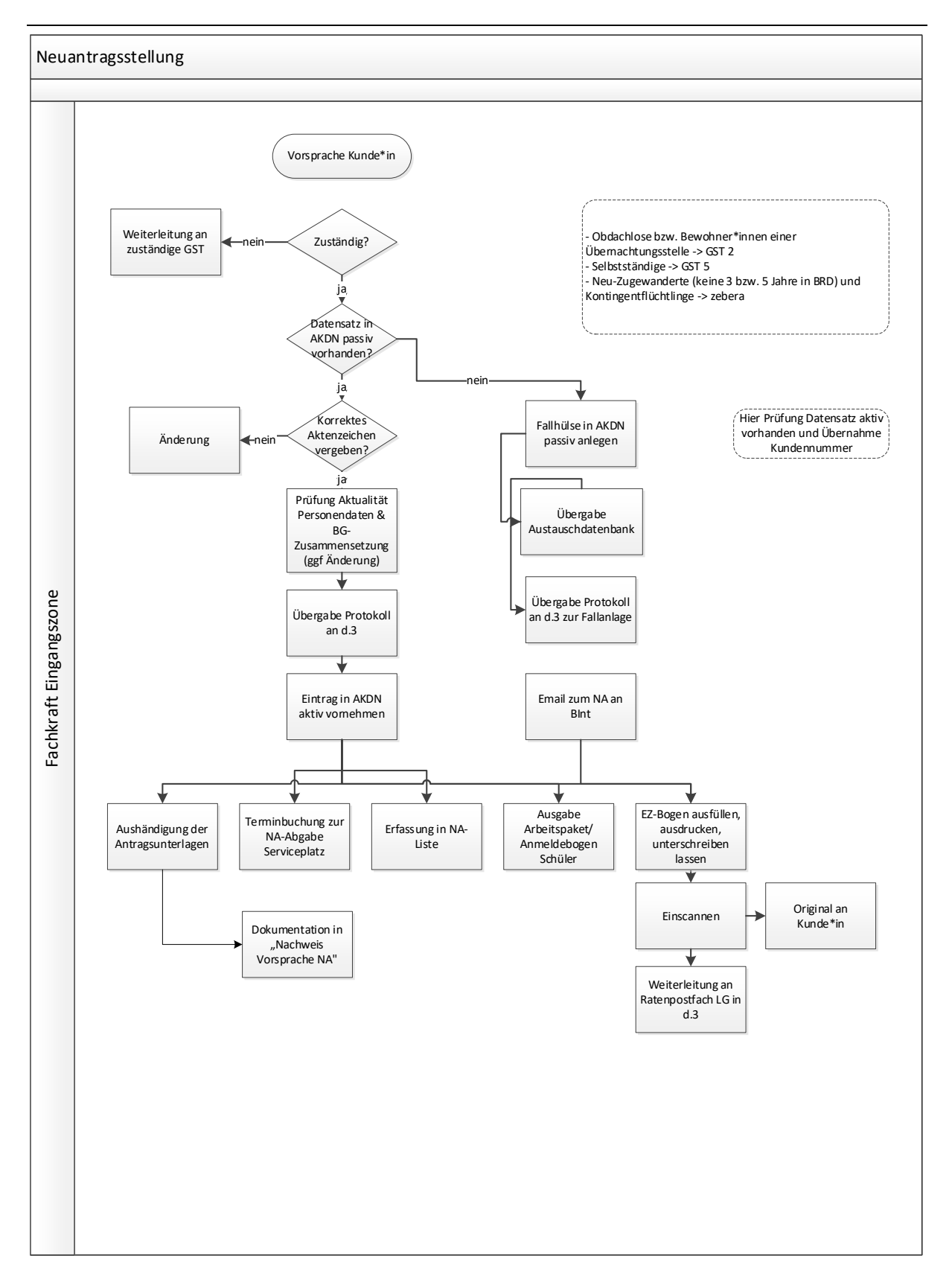

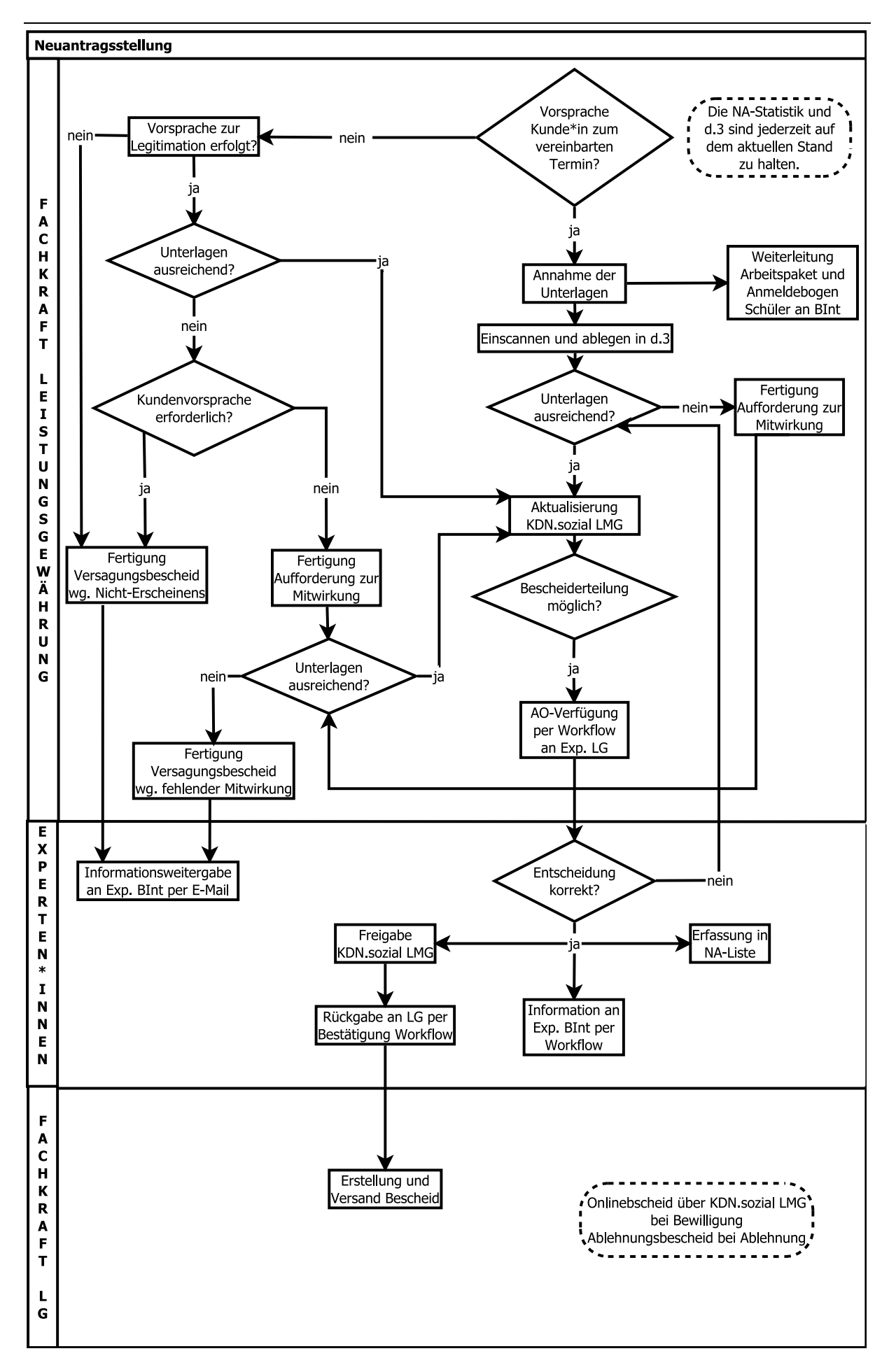